## **Instructions for Logging in to eClass to Access to the Past Exam Papers**

## **Step 1. Login with the Student's Login ID and Password**

Website of eClass: eclass.evangel.edu.hk

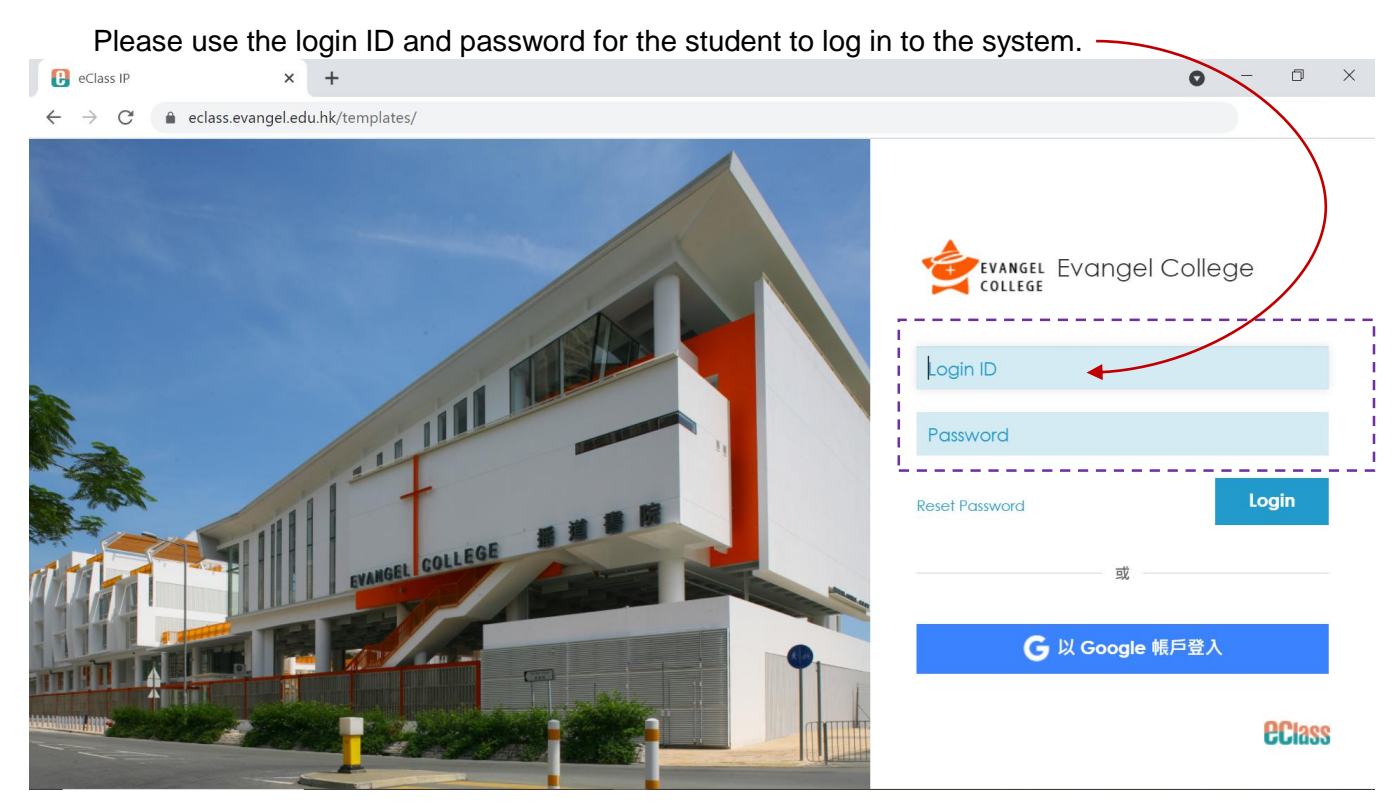

## **Step 2. Click this folder**

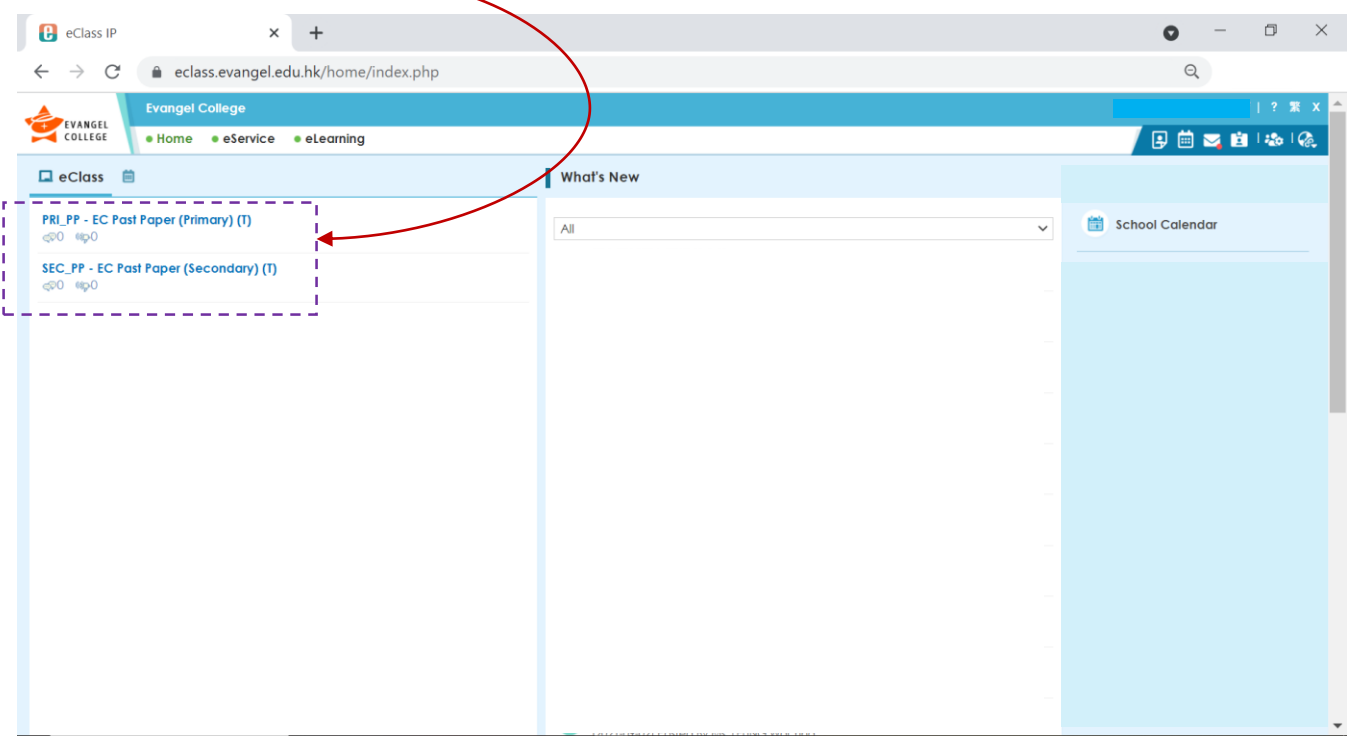

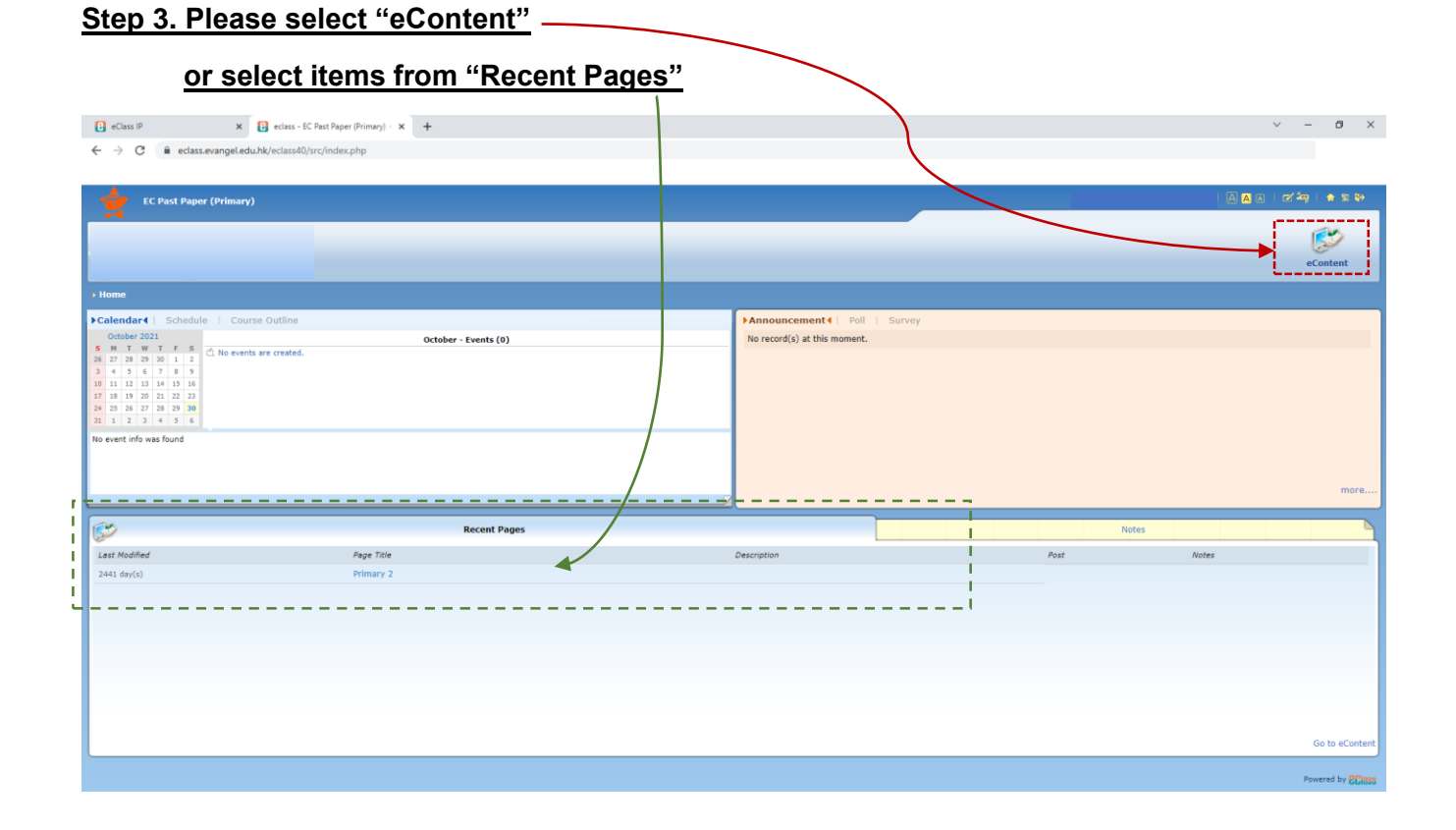

## **Step 4. Select and download the exam papers**

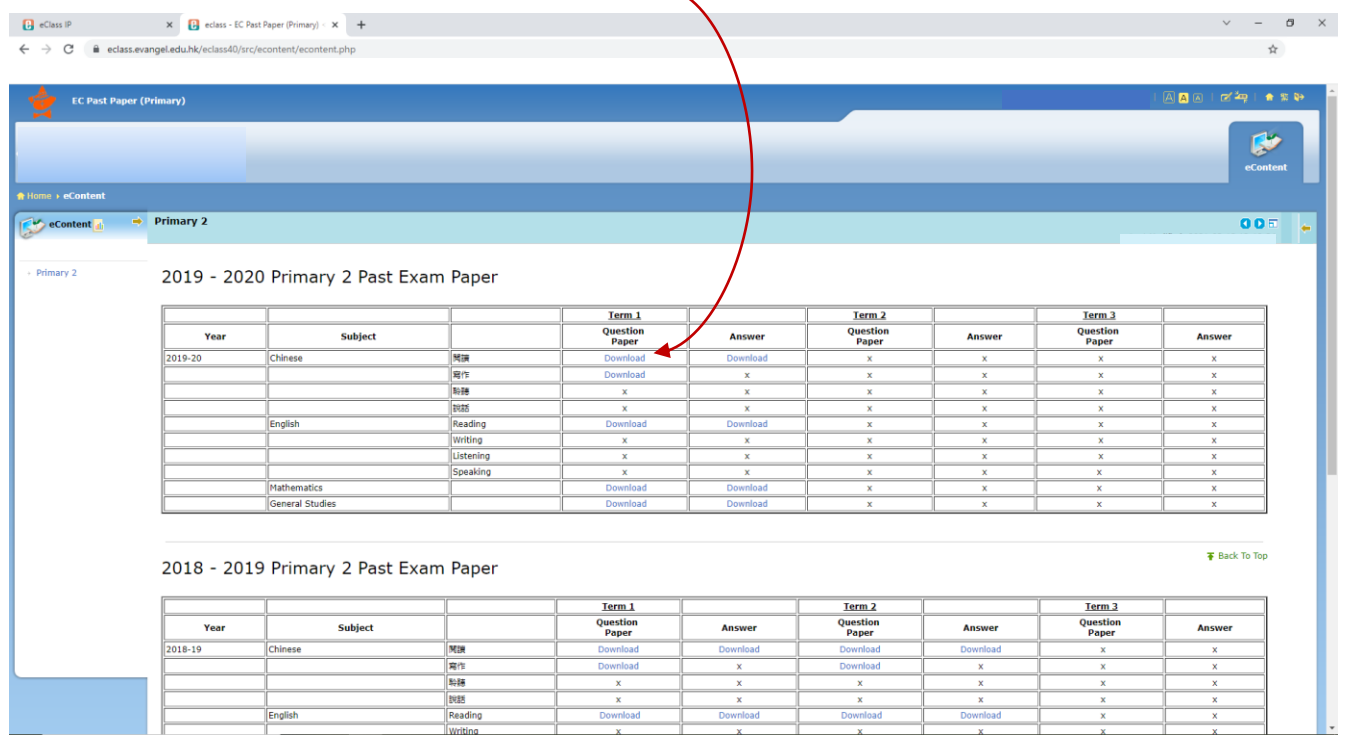